# INSTRUCTIVO BÚSQUEDA<br>DE CANALES FIBRA ÓPTICA

 $9$ 

**WXYZ** 

 $8$ 

**TUV** 

Playcom

PORS

# **MODELO IDS TANGO 20 DECODIFICADOR HD**

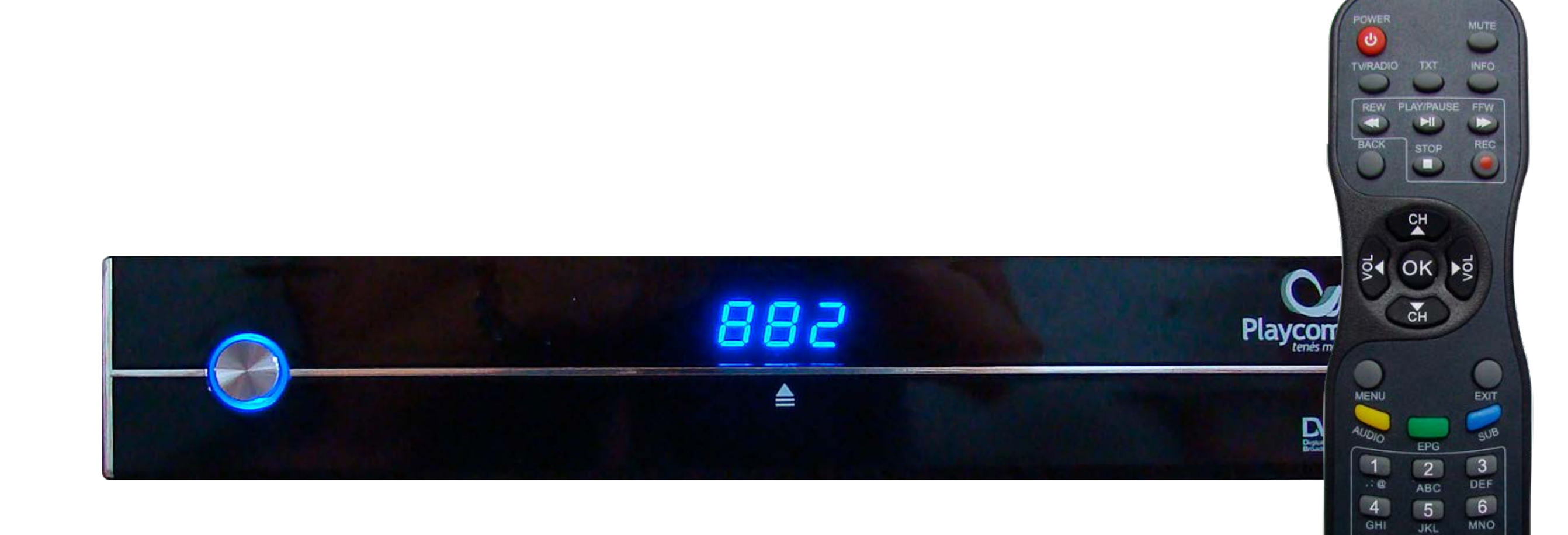

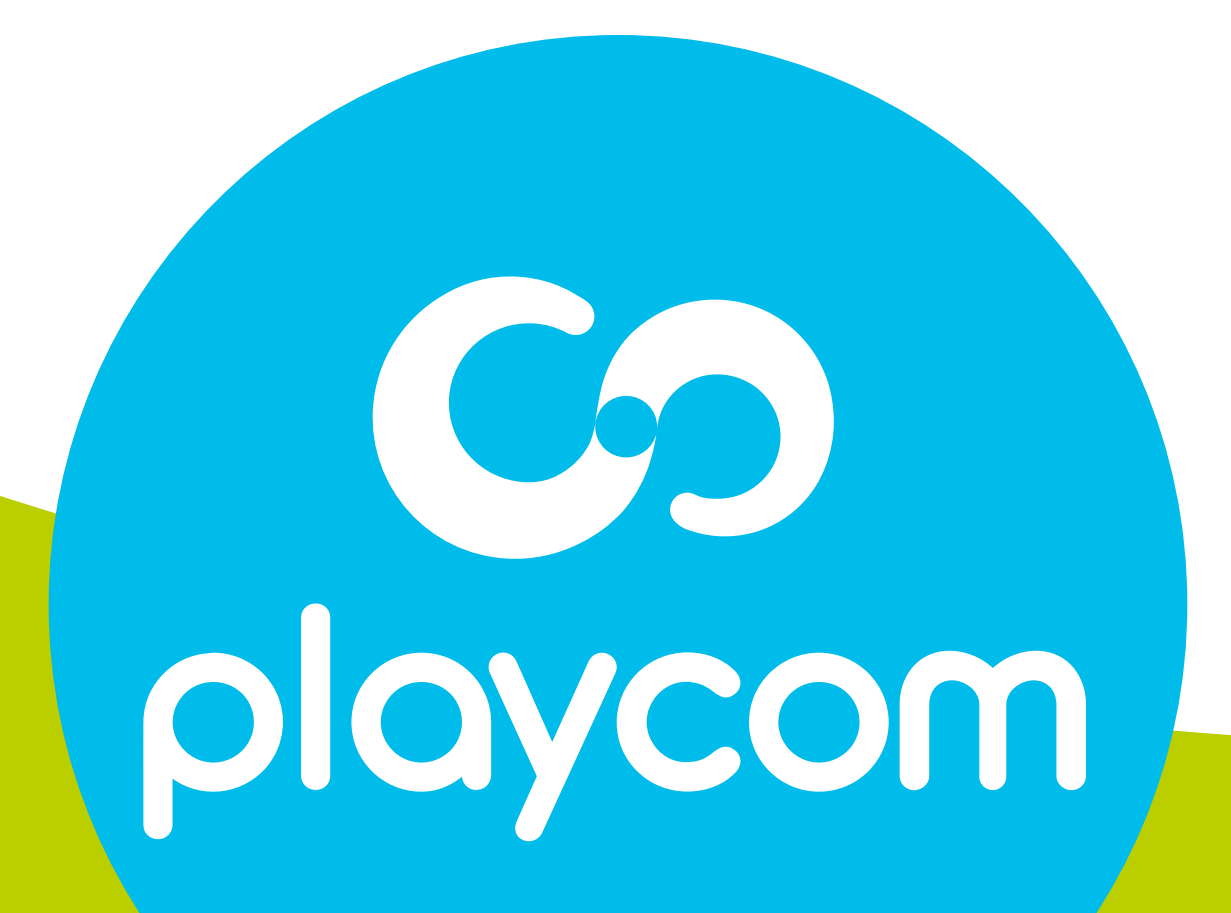

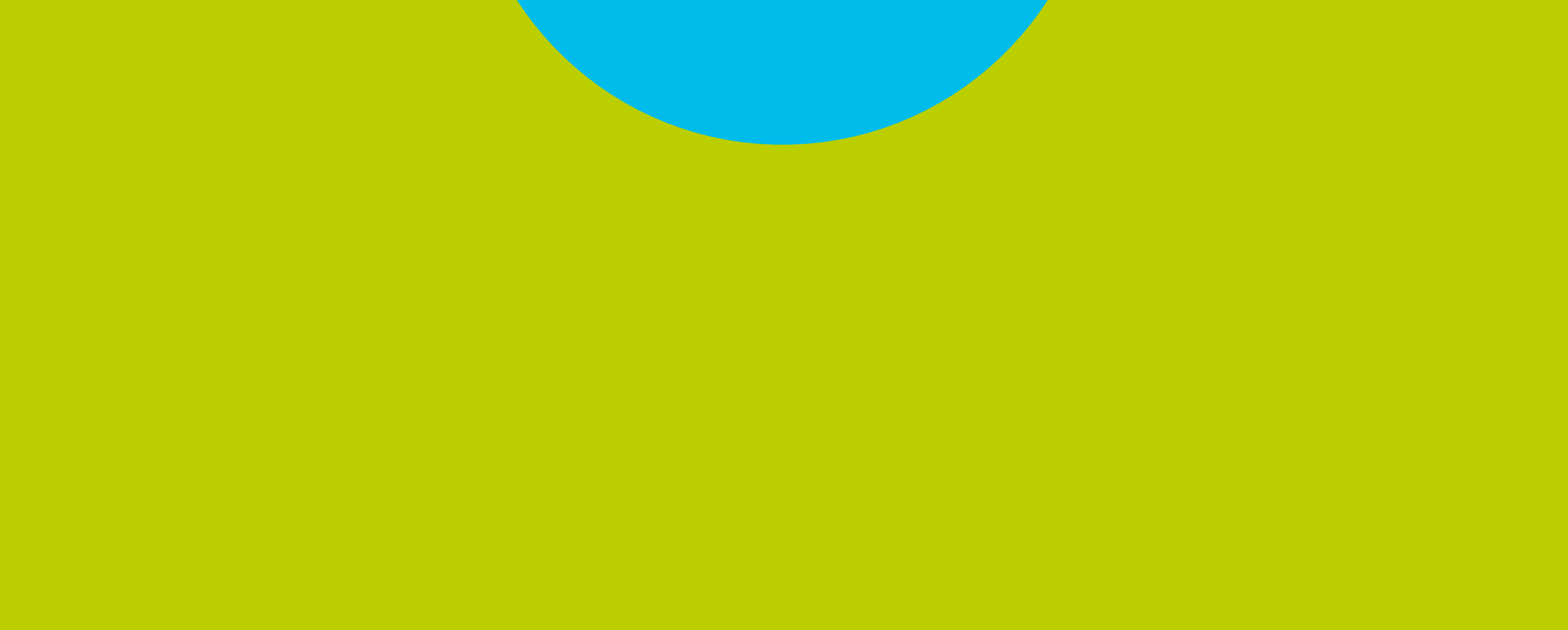

Presione MENU en su cotrol remoto. Seleccione la opción *Ajustes* y presione OK

#### **MODELO IDS TANGO 20**

## Seleccione en pantalla la opción *Valores por defecto*.

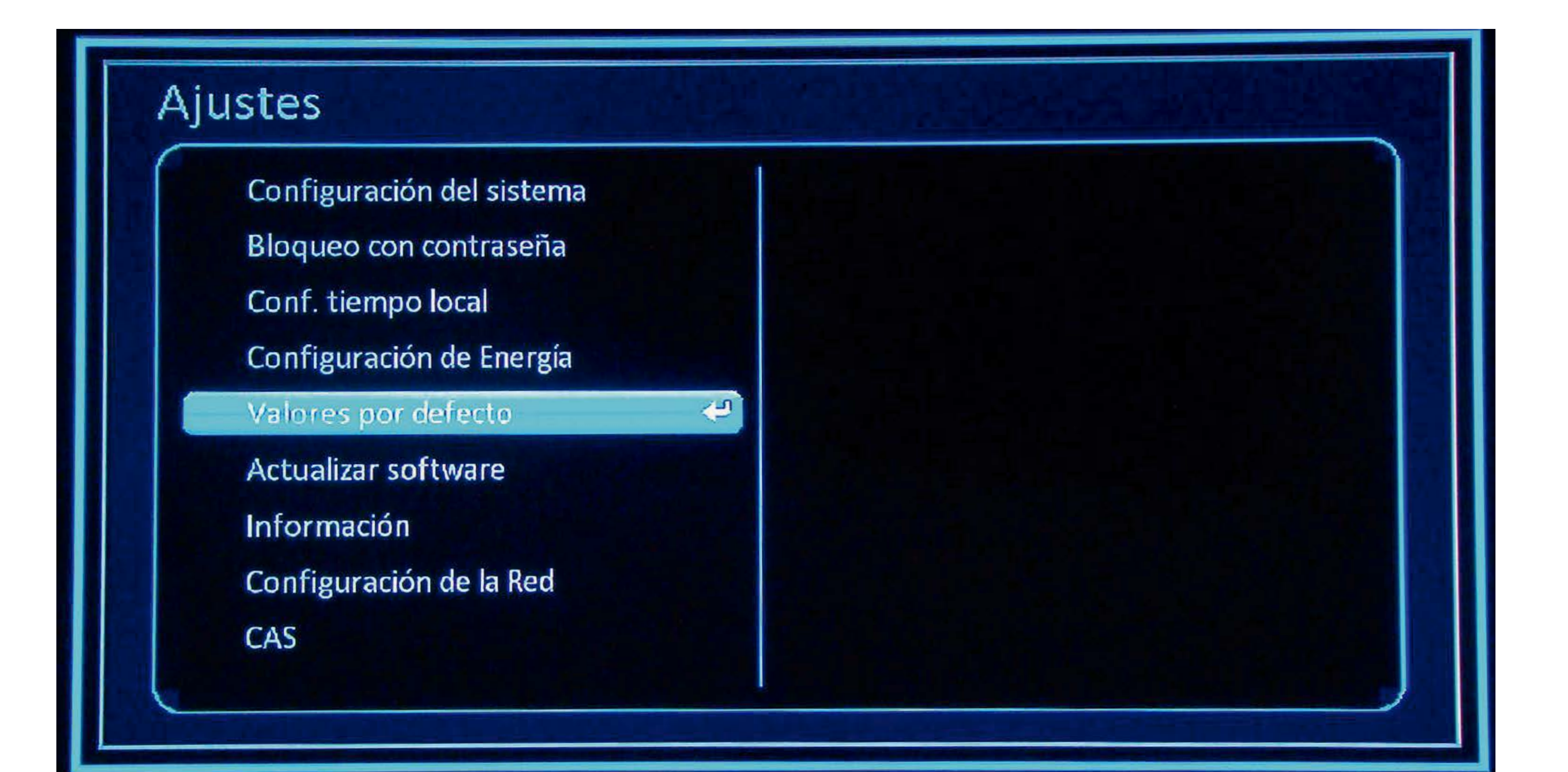

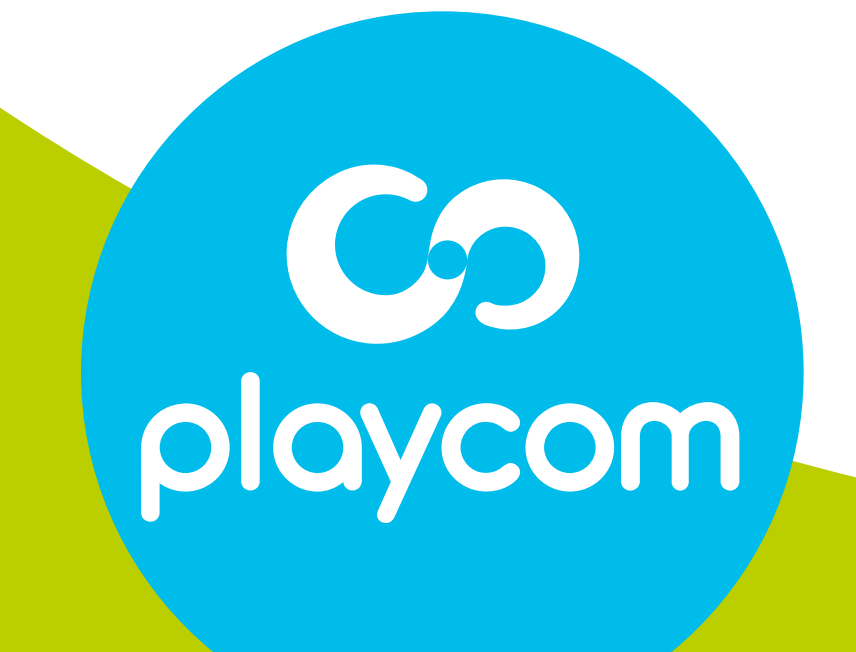

.

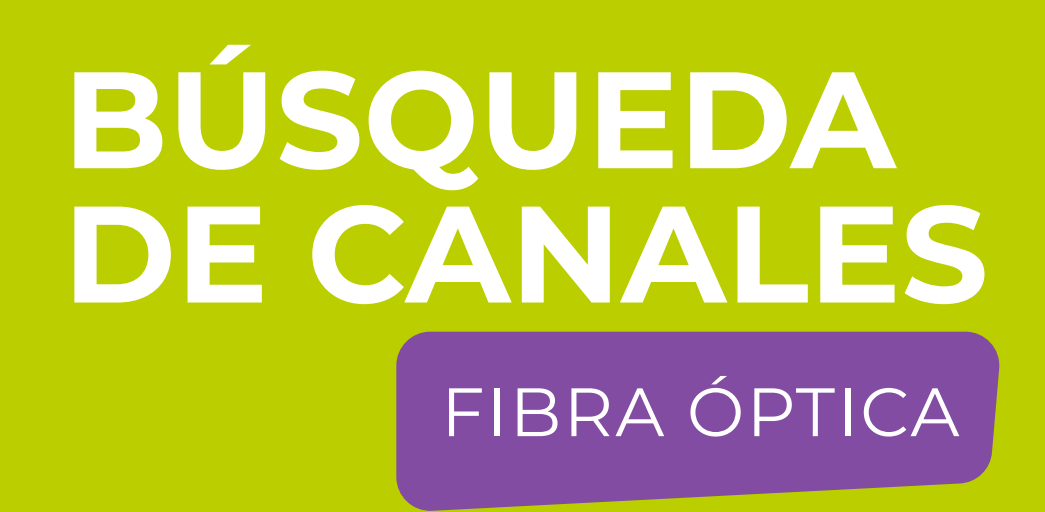

#### Paso **1** de 6

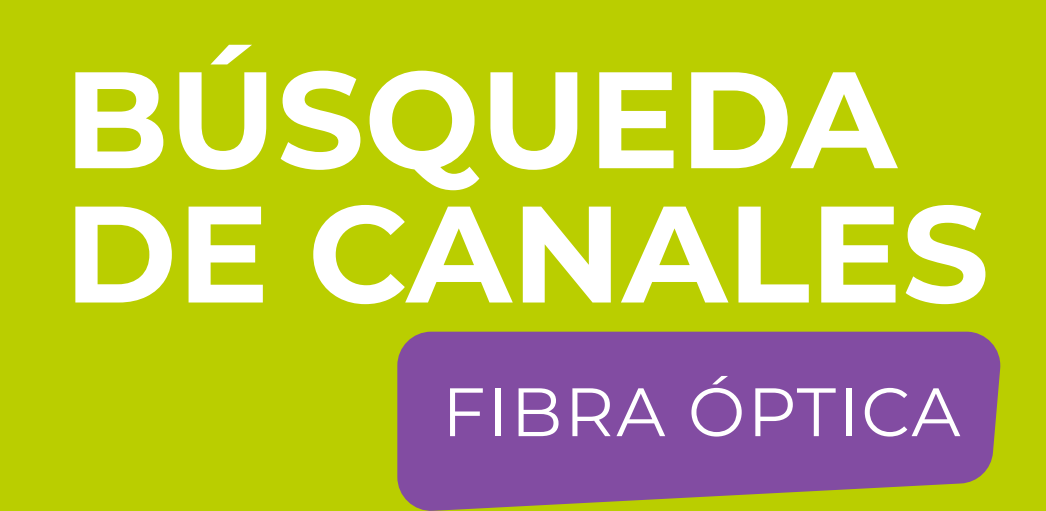

#### Paso 2 de 6

### Ingrese PIN o contraseña (000000). Aparecerá un cartel en pantalla

#### con la pregunta ¿Desea continuar?. Seleccione SI<sup>j</sup>y presione OK.

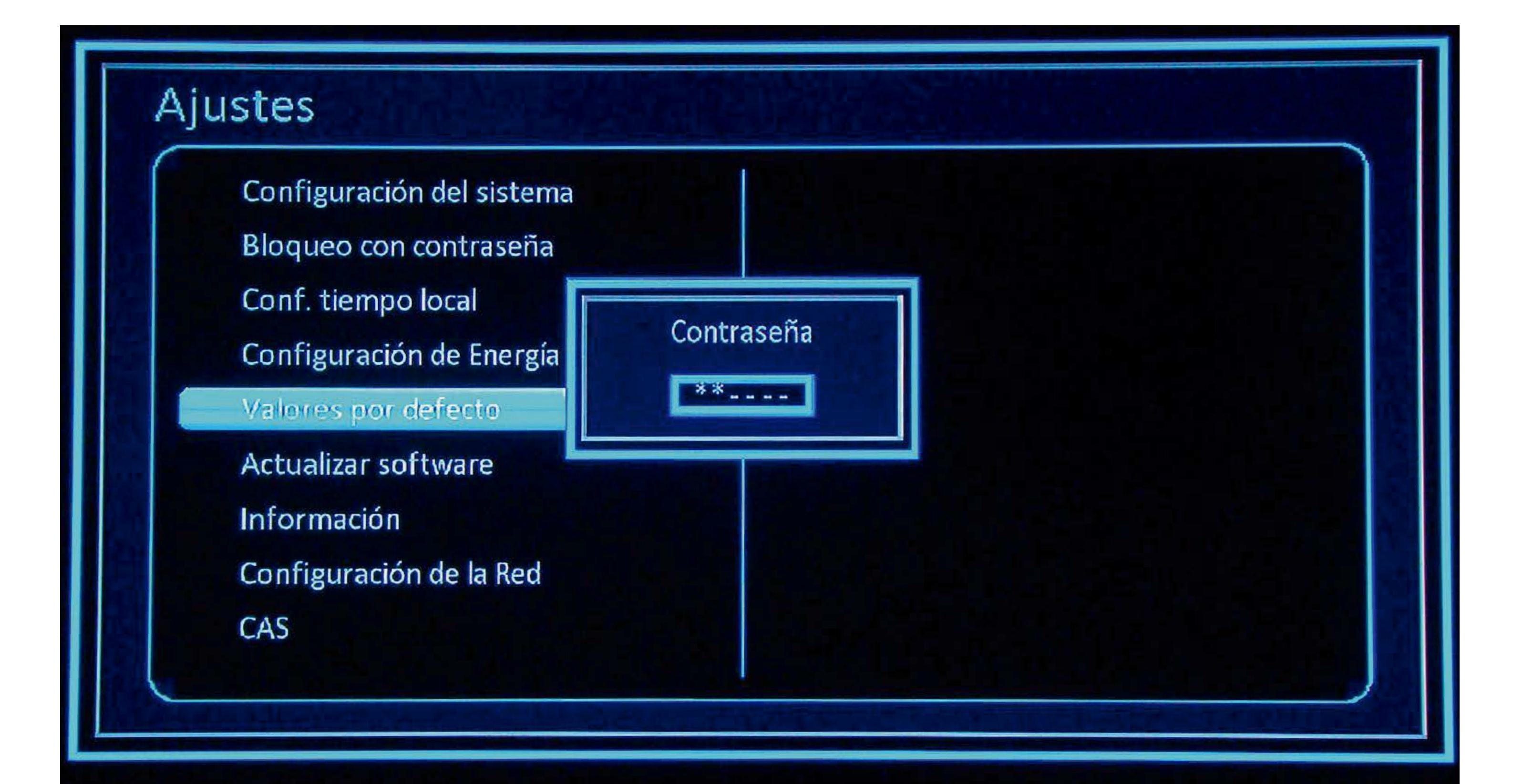

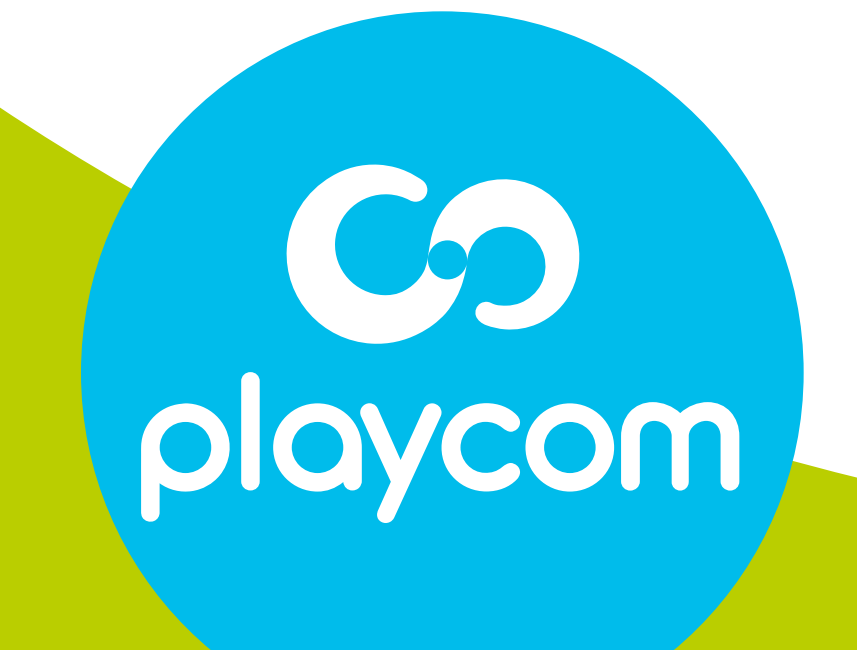

# Aparecerán en pantalla las distintas opciones de idioma. Seleccione *Español* (o el que prefiera) y presione OK. Volverá al menú principal.

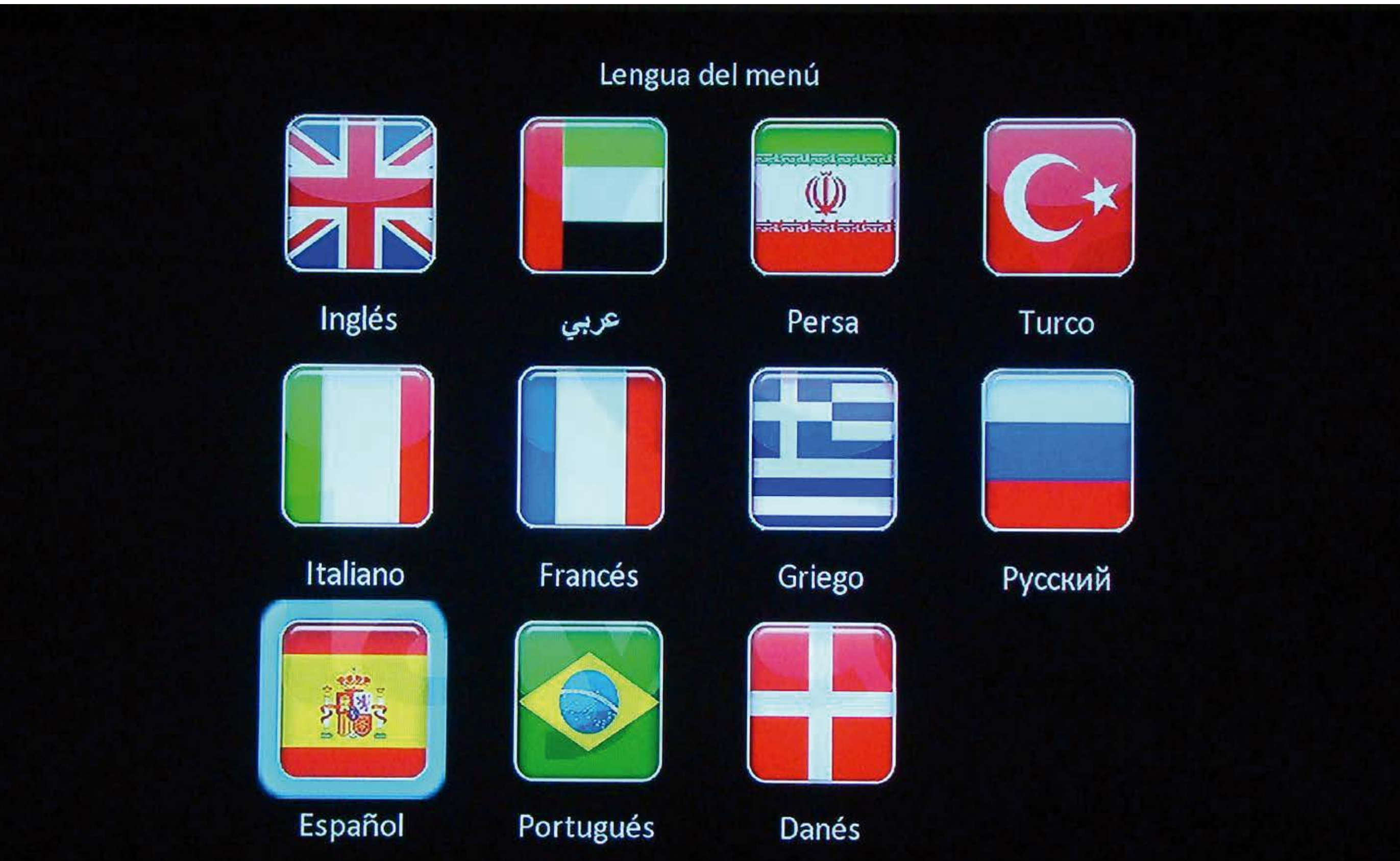

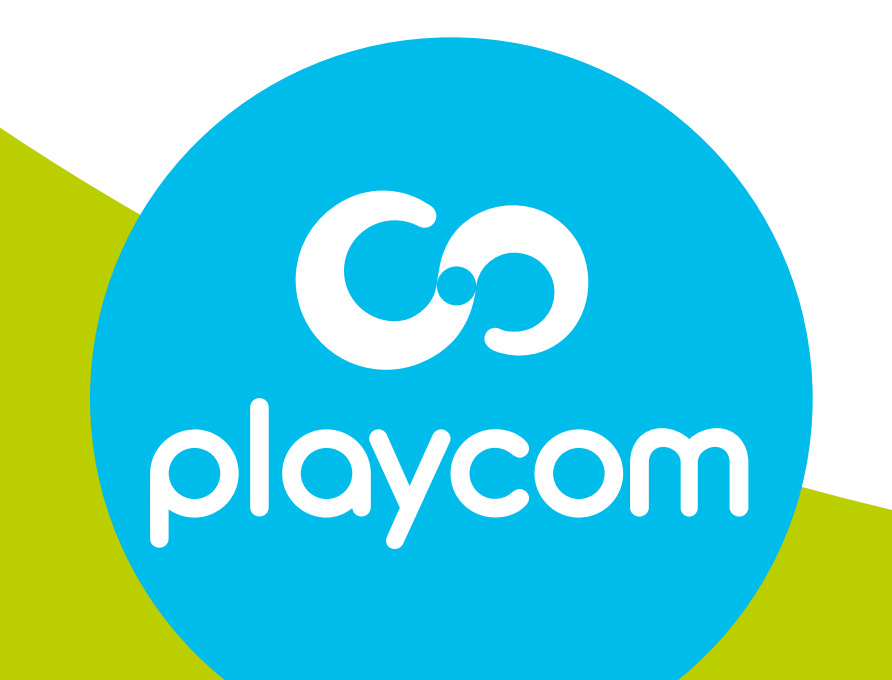

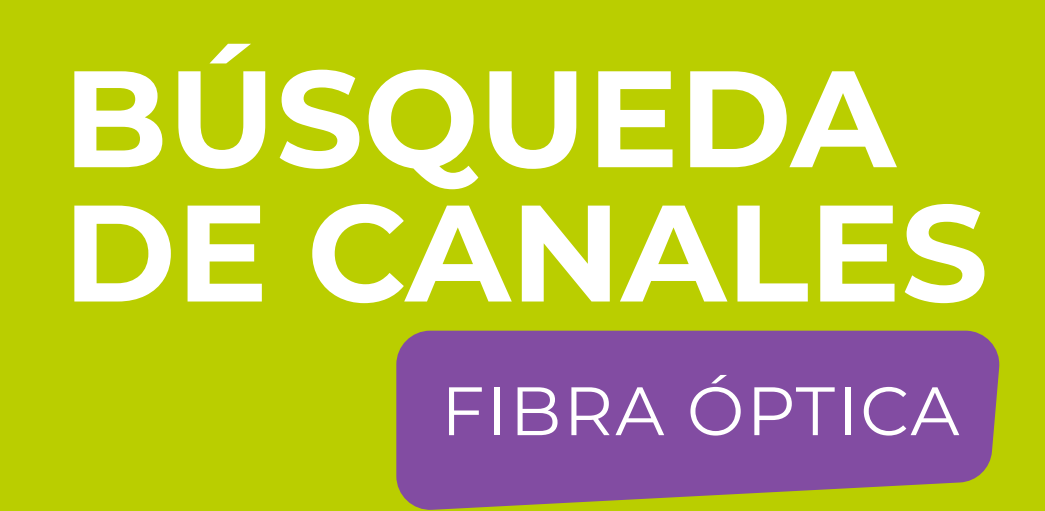

#### Paso **3** de 6

#### **MODELO IDS TANGO 20<br>RE CANALLES**

#### Paso **4** de 6

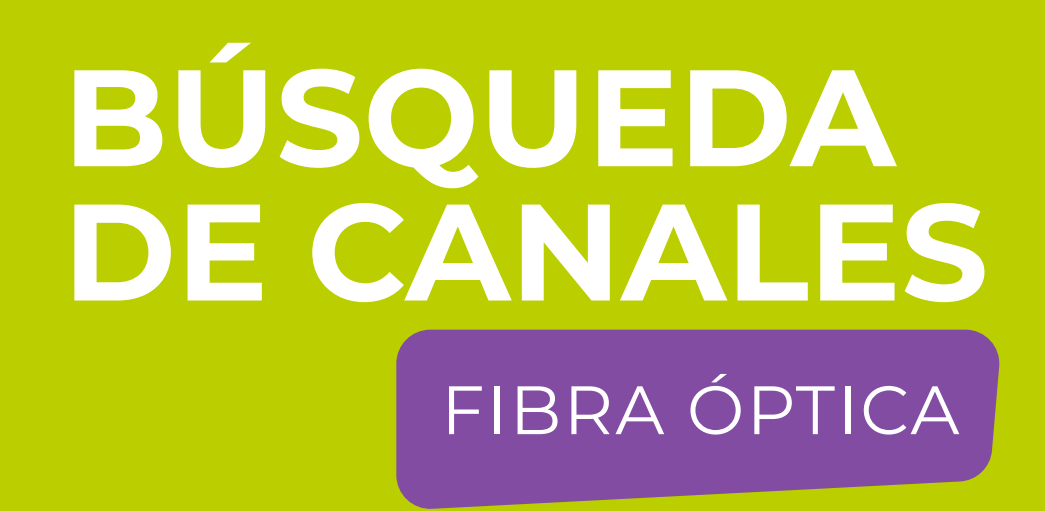

Seleccione en pantalla la opción *Instalación Cable*

#### y presione OK.

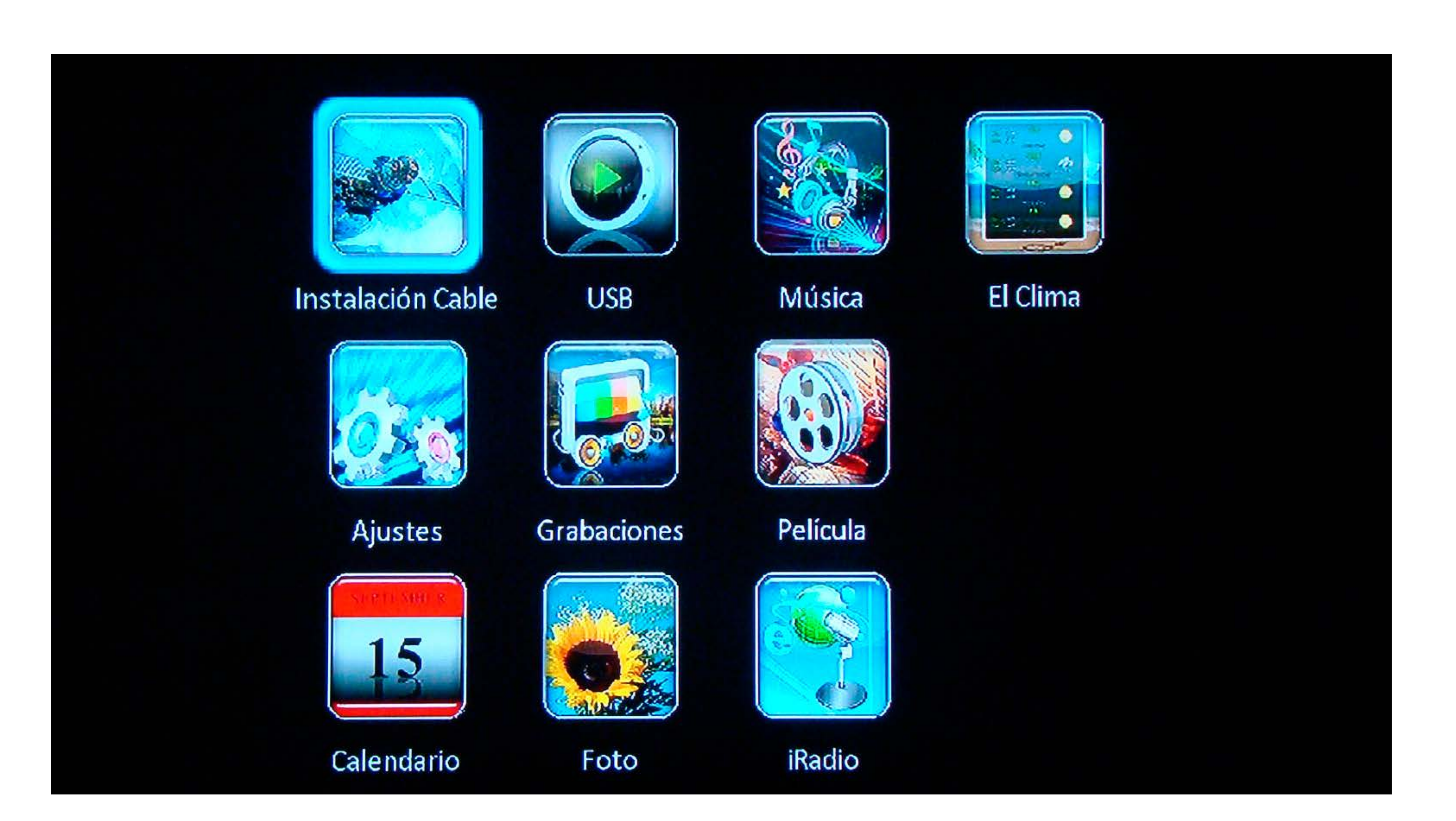

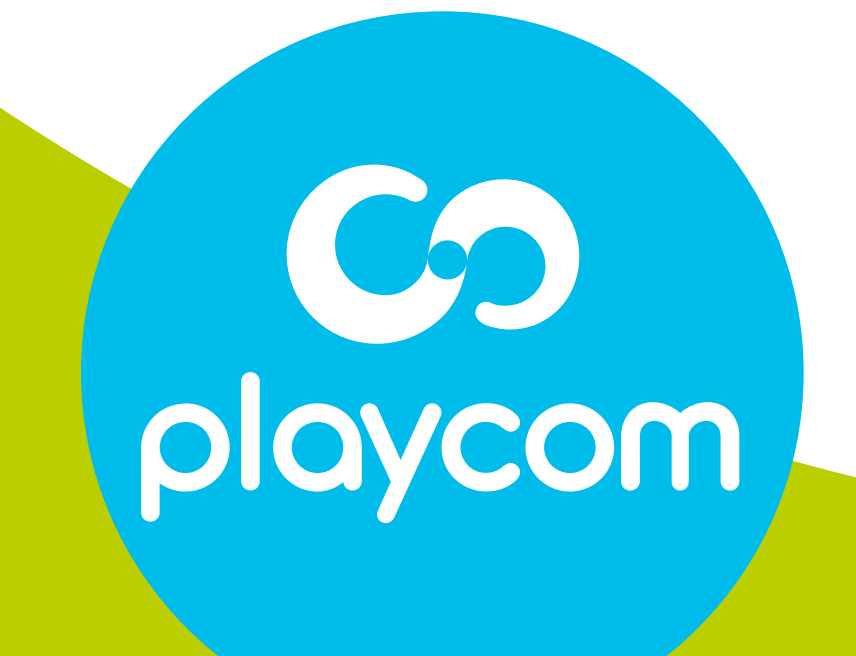

# Paso **5** de 6

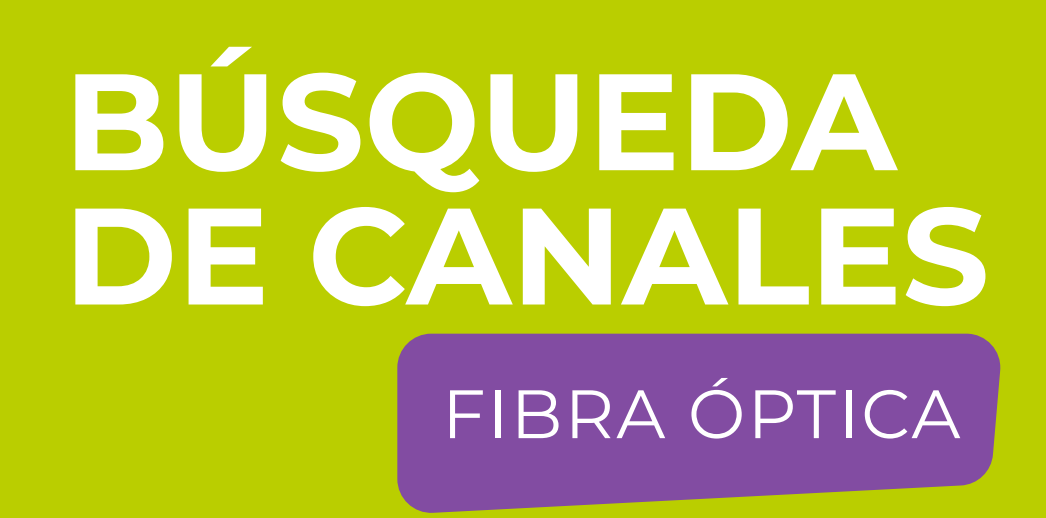

En *Búsqueda Automática*, presione flecha derecha para modificar los siguientes valores: Primera Frecuencia: *219 MHZ* Segunda Frecuencia: *501 MHZ*

# Rango Símbolo: *05217* Modo de escrudiñar: *64 QAM* Búsqueda NIT: *Si* Seleccione *Empezar búsquda* y presione OK. Aguarde mientras se realiza la operación.

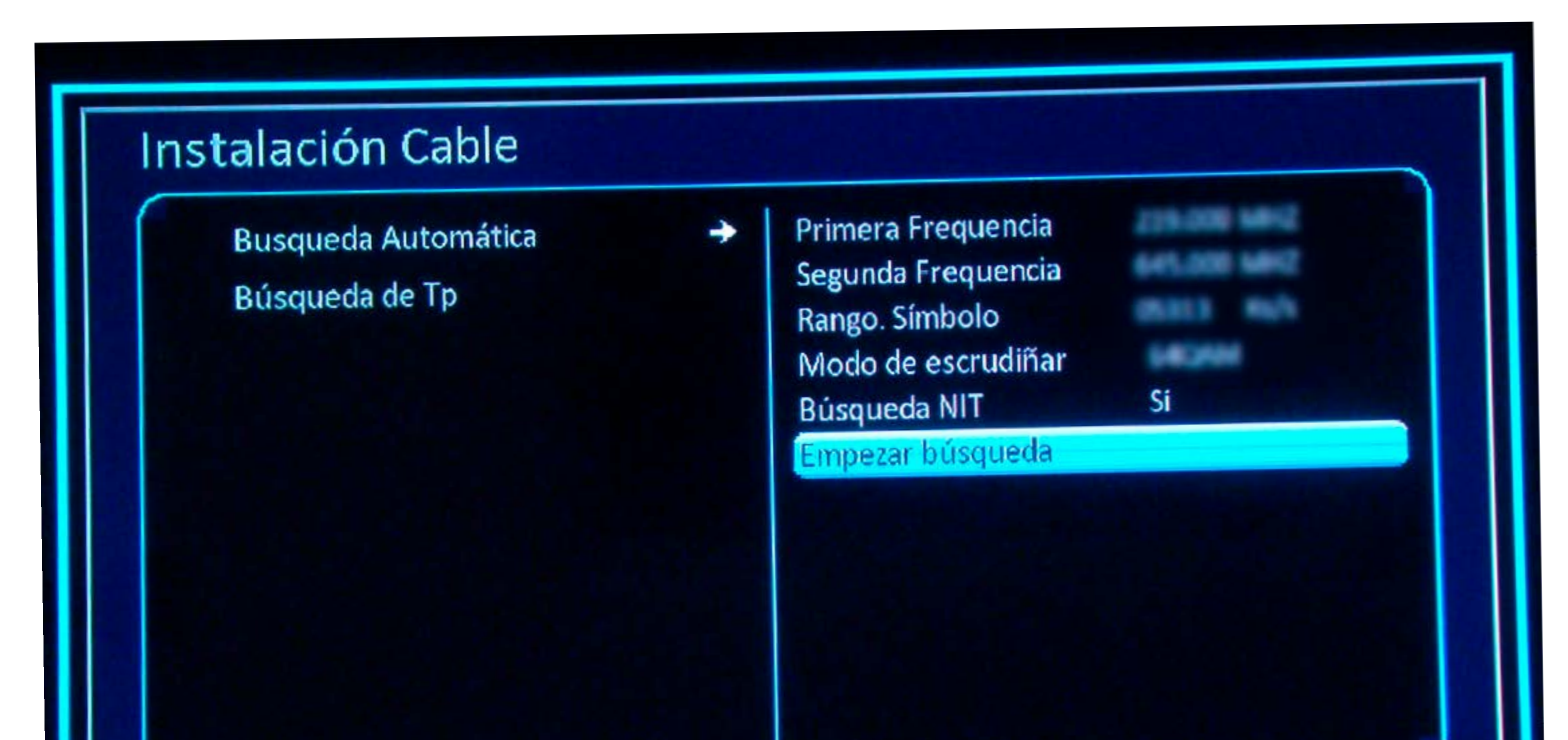

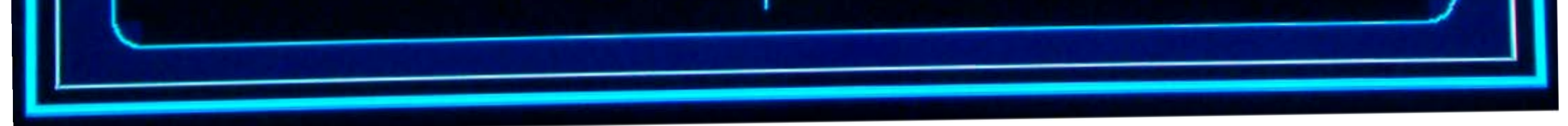

# playcom

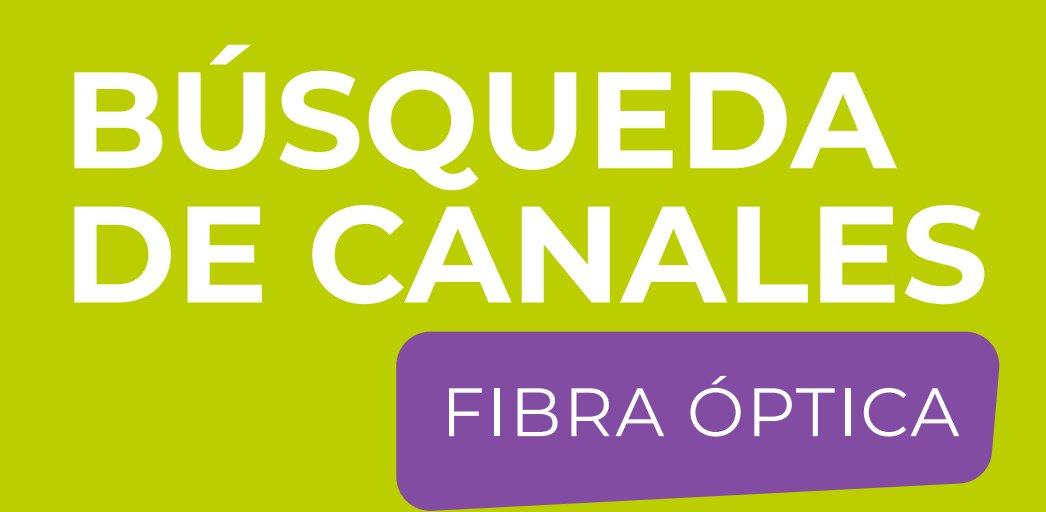

#### Paso 6 de 6

Cuando finalice la búsqueda, se mostrará el primer canal de la grilla.

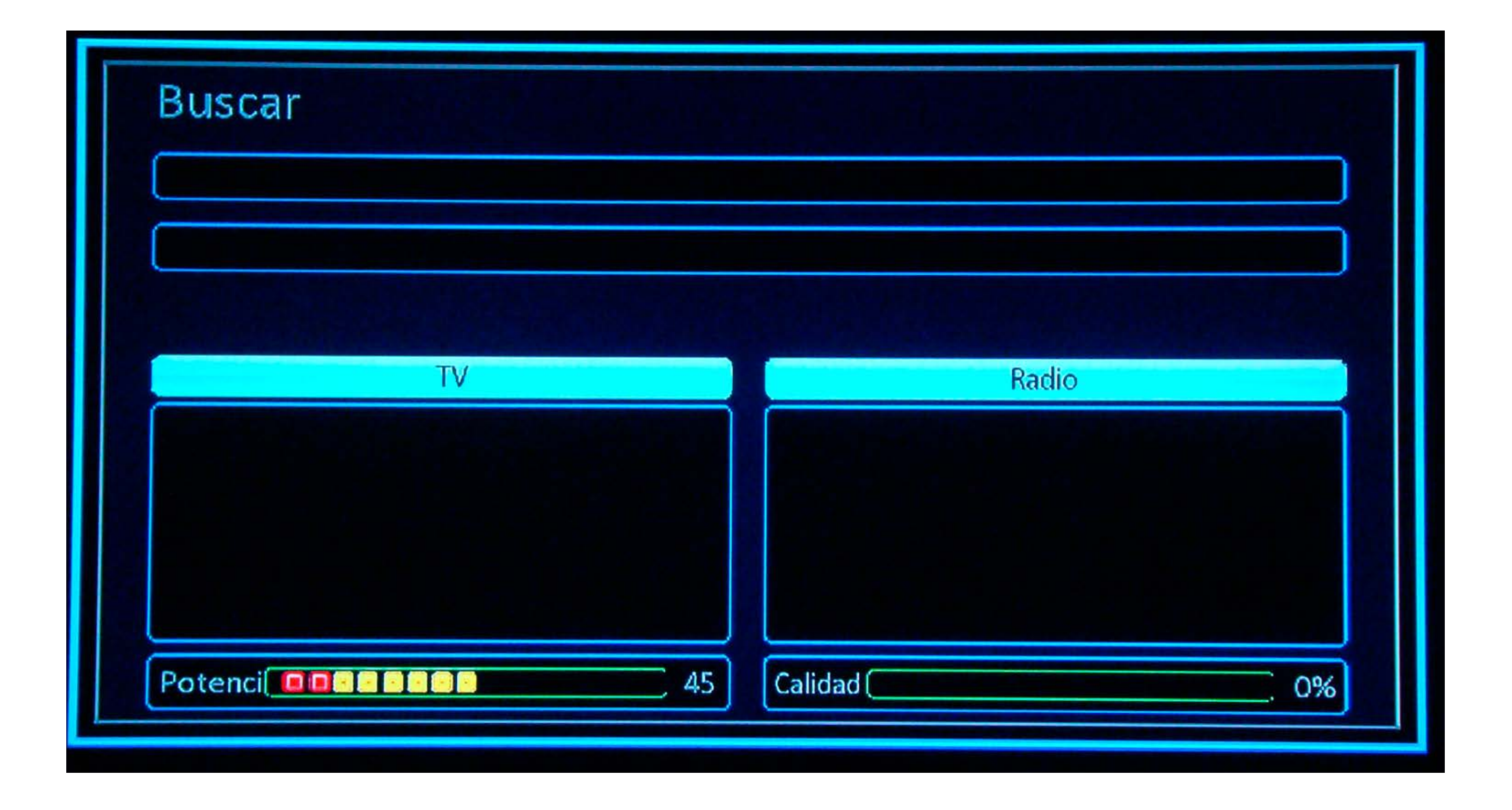

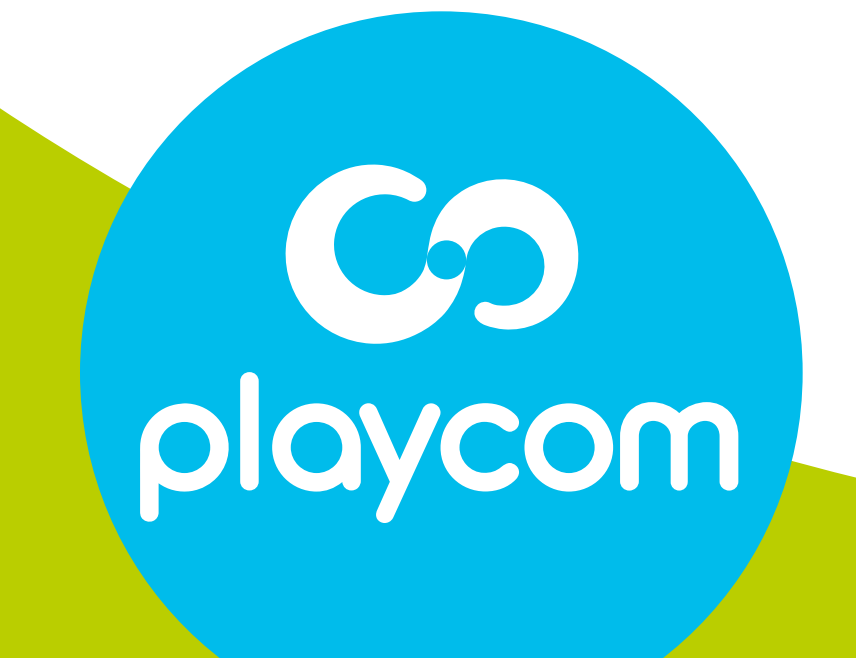